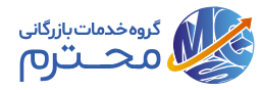

# **راهنمای نصب و استفاده از سیستم اسپات پلییر در دوره های آموزشی گروه خدمات بازرگانی محترم اسپات پلییر:**

اسپات پلیر یکی از بهترین پلتفرم های پخش ویدئو رمزنگاری شده میباشد که نصب و استفاده از آن بسیار ساده است و این نرم افزار، ویژه پخش ویدئوهای پکیج های آموزشی گروه خدمات بازرگانی محترم (MCS) می باشد (ویدئوها فقط با این نرم افزار قابلیت پخش دا, ند).

قبل از نصب به نکات زیر توجه فرمایید:

دقت بفرمایید که فقط برای دیدن ویدئو های پکیج ها نیاز به اسپات پلیر دارید و برای ویدئوهای دوره های آنلاین (در صورت وجود) نیازی به نصب و استفاده از اسپات پلیر ندارید .

#### **الیسنس:**

اسپات پلیر در سه سیستم عامل قابلیت نصب دارد (ویندوز، مک و اندروید). اما شما فقط میتوانید لایسنس پکیج ها را در دو سیستم عامل مختلف استفاده نمایید. برای مثال شما میتوانید بر روی یک ویندوز و یک اندروید یا یک مک و یک اندروید ویدئوهای آموزشی پکیج را مشاهده نمایید. (به طور مثال بر روی دو ویندوز یا دو اندروید نمیتوانید استفاده کنید). حتما الیسنس را در سیستمی فعال کنید که بدانید برای دیدن ویدئوها در دسترس شما قرار دارد.

### **واترمارک:**

ویدئوهای آموزشی با واتر مارک های مختلف شامل شماره همراه یا شماره ملی شما که در جاهای مختلف ویدئو درج شده است و واترک مارک صوتی که در بخش های مختلف ویدئو گفته میشود کد گذاری شده اند. )این واتر مارک ها برای هر الیسنس متفاوت میباشد)

#### **نصب نرم افزار:**

اسپات پلیر قابلیت نصب بر روی ویندوز ۷ (آخرین نسخه)، ویندوز ۸، ویندوز ۱۰، مک و اندروید را دارا میباشد.

## نرم افزار را برای سیستم عامل مورد نظر دانلود نمایید:

[برای انتقال به سایت اسپات پلیر و دانلود پلتفرم بر روی این قسمت کلیک کنید](https://app.spotplayer.ir/player/#download) دقت نمایید فقط از سیستم عامل های ویندوز، مکینتاش و اندورید میتوانید استفاده کنید .

#### **توضیحات:**

دقت داشته باشید که نرم افزار دیگری در هنگام استفاده از اسپات پلیر باز نباشد، چون ممکن است اسپات پلیر به عنوان نرم افزارهای ضبط صفحه شناسایی کند و اجازه پخش را ندهد (اگر این مشکل برایتان پیش آمد نرم افزار را ببندید و پس از بستن نرم افزارهای دیگر، مجدد اسپات پلیر را اجرا کنید(.

کلیه دانلودها از سرورهای اسپات پلیر به صورت ترافیک نیم بها محاسبه میگردد. همچنین با یکبار دیدن و یا دانلود ویدئوها، میتوانید به صورت آفالین هم به محتوای پیکج دسترسی داشته باشید.

اگر سوال و یا مشکلی داشتید از طریق **ایمیل mcsway1@gmail.com** با پشتیبانی مجموعه در ارتباط باشید.

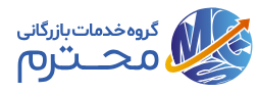

در ادامه چند تصویر و توضیحات چگونگی نصب اپلیکیشن ارایه شده است:

-1 برای نصب ابتدا وارد سایت ir.spotplayer://https شوید و نسخه ویندوز یا اندروید یا مک اپلیکیشن مربوطه را روی سیستم خود نصب نمایید.

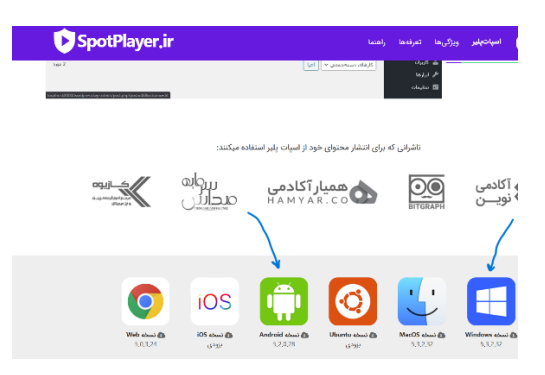

در گام بعد پس از نصب اپلیکیشن باید روی عالمت + کلیک نموده تا باکس مربوط به الیسنس ظاهر شود:

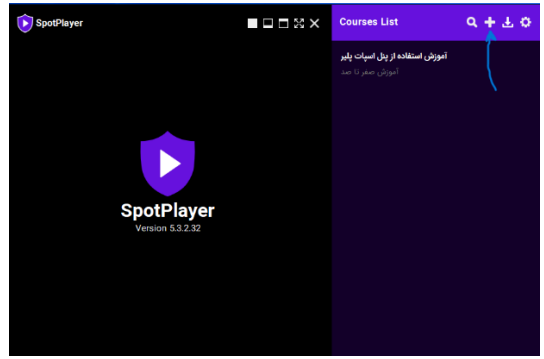

به شرح تصویر زیر باید در ابتدا الیسنس دریافتی را در باکس مربوطه کپی و پیست نمود و سپس روی دکمه Submit کلیک نمایید.

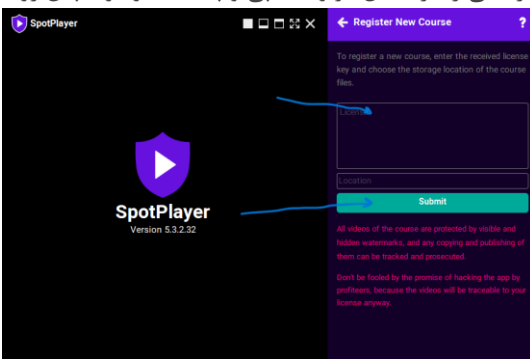

در انتها دوره برای شما نمایش داده خواهد شد و با کلیک بر روی هر کدام از بخشها می توانید تصاویر، متون و ویدیو های مربوطه را مشاهده فرمایید.

**دقت نمایید گذراندن آزمونهای میانی در هر درس و بخش برای ادامه آموزش ضروری می باشد.** 

**پس از خرید و از تاریخ صدور الیسنس، شما به مدت 180 روز به محتوا و پشتیبانی آنالین دسترسی خواهید داشت.**